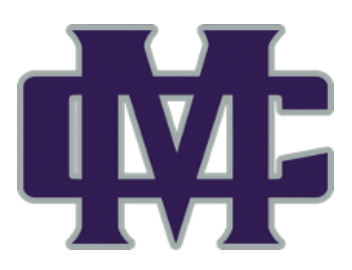

# **Family Portal will allow you to see the Maryville Christian School calendar.**

### **To create a Family Portal account:**

>factsmgt.com

>Parent Log in

>FACTS Family Portal

>Create Account

>District Code: MV-TN

>Enter the email address you have on file with MCS

>Create Account (If you get an error, please call the school office at 865.681.3205 to check that the email address you have entered is the one we have in FACTS.)

>You will receive an email with a link that allows you to set up your username and password.

\*This link will only be active for 6 hours before you will have to re-submit the request.

\*If you do not see the email in your account, be sure to check your spam folder.

\*Passwords are case sensitive, should be alphanumeric, and should be at least six characters long. You can only use passwords one time with FACTS.

## **To login to Family Portal:**

>factsmgt.com >Parent Log in >FACTS Family Portal >District Code: MV-TN >Username: >Password:

## **FACTS will allow you to view and pay your fees.**

## **To login in to FACTS:**

Login in to your Family Portal account. >Family >Go to FACTS >If this is your first time using FACTS, you will have to create an account. You should be able to use the same username and password as your Family Portal account.

>If you already have a FACTS account, this will take you to your account where you can see your charges and make payments.

## **To change your password:**

Click on your picture or initials on the right side of the screen. >Username / Password - Privacy >Current Username: >Current Password: >Change Username: (only fill this out if you want to change your username) >Change Password: (passwords must be alphanumeric and have a minimum length of 6 characters) >Confirm Changed Password: >Submit